# **Census Geocoder User Guide**

### Instructions for using the Census Geocoder

May 2024

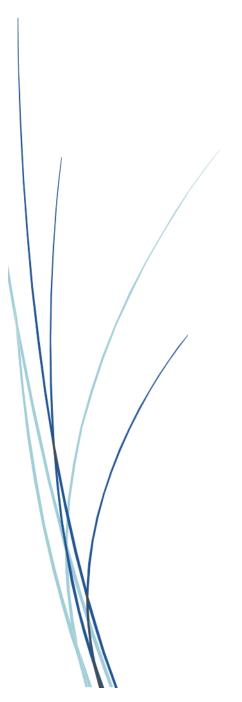

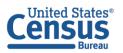

U.S. Department of Commerce U.S. CENSUS BUREAU *census.gov*  This page intentionally left blank.

### **TABLE OF CONTENTS**

| Introductio | n v                                                              |
|-------------|------------------------------------------------------------------|
| Using the C | ensus Geocoder                                                   |
| 1.1 Fir     | nd Locations6                                                    |
| 1.1.1       | Find Locations: One Line Address Processing Input                |
| 1.1.2       | Find Locations: One Line Address Processing Output7              |
| 1.1.3       | Find Locations: Stateside Parsed Address Processing Input8       |
| 1.1.4       | Find Locations: Stateside Parsed Address Processing Output9      |
| 1.1.5       | Find Locations: Puerto Rico Parsed Address Processing Input10    |
| 1.1.6       | Find Locations: Puerto Rico Parsed Address Processing Output     |
| 1.1.7       | Find Locations: Batch Address Processing Input10                 |
| 1.1.8       | Find Locations: Batch Address Processing Output11                |
| 1.2 Fir     | nd Geographies11                                                 |
| 1.2.1       | Find Geographies: One Line Address Processing Input12            |
| 1.2.2       | Find Geographies: One Line Address Processing Output13           |
| 1.2.3       | Find Geographies: Stateside Parsed Address Processing Input14    |
| 1.2.4       | Find Geographies: Stateside Parsed Address Processing Output15   |
| 1.2.5       | Find Geographies: Puerto Rico Parsed Address Processing Input16  |
| 1.2.6       | Find Geographies: Puerto Rico Parsed Address Processing Output17 |
| 1.2.7       | Find Geographies: Batch Address Processing Input17               |
| 1.2.8       | Find Geographies: Batch Address Processing Output18              |
| 1.2.9       | Find Geographies: Geographic Coordinates Input19                 |
| 1.2.10      | Find Geographies: Geographic Coordinates Output19                |
| Appendix A  | Formatting an Input File for Batch Address ProcessingA-1         |
| Appendix B  | Available Vintage Options Based on BenchmarksB-1                 |
| Appendix C  | Customizing Layers Returned for an AddressC-2                    |
| Appendix D  | Geocoder TerminologyD-1                                          |

### LIST OF TABLES

| Table 1: Available Vintage Options                                             | B-1   |
|--------------------------------------------------------------------------------|-------|
| Table 2: Census Specific Layer Information for &layers= function               | C-2   |
| Table 3: Legislative Districts Layer Information for &layers= function         | C-3   |
| Table 4: Metropolitan and Micropolitan Information Layer for &layers= function | C-3   |
| Table 5: New England Layer Information for &layers= function                   | C-4   |
| Table 6: Places Layer Information for &layers= function                        | C-4   |
| Table 7: School Districts Layer Information for &layers= function              | C-4   |
| Table 8: Tribal Layer Information for &layers= function                        | C-4   |
| Table 9: Acronyms and Terms                                                    | . D-1 |

### **LIST OF FIGURES**

| Figure 1: Geocoder Landing Page6                                                                |
|-------------------------------------------------------------------------------------------------|
| Figure 2: Find Locations Dropdown Menu Contents6                                                |
| Figure 3: Find Locations – One Line Address Processing Input Screen7                            |
| Figure 4: Find Locations – One Line Address Processing Input Screen with Missing Data7          |
| Figure 5: Find Locations – One Line Address Processing Output8                                  |
| Figure 6: Find Locations – Stateside Parsed Address Processing Input Screen                     |
| Figure 7: Find Locations – Stateside Parsed Address Processing Input Screen with Missing Data 9 |
| Figure 8: Find Locations – Stateside Parsed Address Processing Output                           |
| Figure 9: Find Locations – Puerto Rico Parsed Address Processing Input Screen                   |
| Figure 10: Find Locations – Batch Address Processing Input Screen                               |
| Figure 11: Find Locations – Batch Address Processing Output11                                   |
| Figure 12: Find Geographies Dropdown Menu Contents12                                            |
| Figure 13: Find Geographies – One Line Address Processing Input Screen                          |
| Figure 14: Find Geographies – One Line Address Processing Input Screen with Missing Data13      |
| Figure 15: Find Geographies – One Line Address Processing Output                                |
| Figure 16: Find Geographies – Stateside Parsed Address Processing Input Screen                  |
| Figure 17: Find Geographies – Stateside Parsed Address Processing Output16                      |
| Figure 18: Find Geographies – Puerto Rico Parsed Address Processing Input Screen17              |
| Figure 19: Find Geographies – Batch Address Processing Input Screen                             |
| Figure 20: Find Geographies – Batch Address Processing Output                                   |
| Figure 21: Find Geographic Coordinates Input Screen19                                           |
| Figure 22: Find Geographic Coordinates Output20                                                 |
| Figure 23: Batch Address Processing Input for XLS, XLSX, and CSV File Formats A-1               |
| Figure 24: Batch Address Processing Input for a Text (TXT) File Format                          |
| Figure 25: Batch Address Processing Input for XLS, XLSX, or CSV Format with Missing Data A-1    |
| Figure 26: Batch Address Processing Input for Text (TXT) File Format with Missing Data A-2      |

### **INTRODUCTION**

The Census Geocoder is an address look-up tool that converts your address to an approximate coordinate (longitude/latitude). Geocoded results are derived from address ranges within the U.S. Census Bureau's Master Address File/Topologically Integrated Geographic Encoding and Referencing (MAF/TIGER) System. Results returned to the user include information about the address range as well as Census geography. Address ranges within MAF/TIGER include all possible structure numbers even though actual structures may not exist. Coordinate results are interpolated, or approximated, based on the MAF/TIGER address ranges.

This user guide provides step by step instructions for how to use the Geocoder. This guide assumes users have some familiarity with Census geospatial terminology. If you encounter terms that are unfamiliar, refer to Table 9: Acronyms and Terms. All address examples in this User Guide are non-Title 13 data. More information about Title 13 can be found at Title 13, U.S, Code History.

### USING THE CENSUS GEOCODER

The Census Geocoder allows the user to submit an address, batch of addresses, or location coordinates for geocoding. Figure 1 shows the Geocoder landing page with address entry options for both Locations and Geographies shown as tabs across the top of the page.

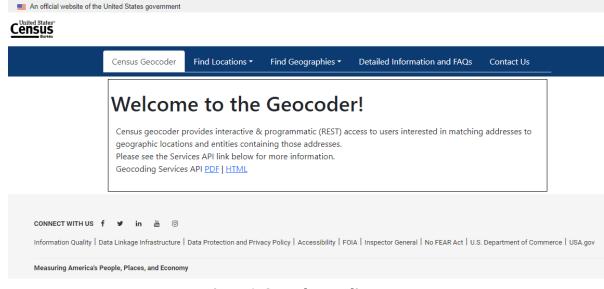

Figure 1: Geocoder Landing Page

#### **1.1 Find Locations**

The Find Locations drop down menu contains four options for geocoding. These options are: One Line Address Processing, Stateside Parsed Address Processing, Puerto Rico Parsed Address Processing, and Batch Address Processing. **Figure 2** shows the contents of the Find Locations menu.

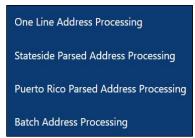

**Figure 2: Find Locations Dropdown Menu Contents** 

#### 1.1.1 Find Locations: One Line Address Processing Input

In the Find Locations input screen for one line address processing shown in **Figure 3**, the user enters the entire address, separated by commas, within a single text box. The city, state, or ZIP Code can be blank for this option. However, a comma should be used to represent the missing data. For example: 101 Marietta St without the city and state information would be entered as 101 Marietta St,,,30303. See **Figure 4** for an example. Please note that if a unit number is included, the geocoding results will not be affected. Geocoding results from the Census

Geocoder are based on a basic street address shown in **Figure 3** and **Figure 4**. The user also selects the desired Census geographic data benchmark from which they want to derive the geocodes. There are multiple menu choices in the benchmark pull down menu. The benchmark options shown in all figures included in this user guide represent the options available at the time the user guide was created. Generally, the *Public\_AR\_Current* benchmark refers to the most current, or last released benchmark. Other selections contain a text string that refers to the timing of the data benchmark, for example *Public\_AR\_Census2020* contains data from the 2020 Census benchmark. The available options may be different than what is shown in the figures. To process the geocoding request the *Get Results* button is selected.

| Find Address Location                                          |
|----------------------------------------------------------------|
| One Line Address:                                              |
| 101 Marietta St,Atlanta,GA,30303                               |
| Benchmark:                                                     |
| Public_AR_Current V                                            |
| Get Results                                                    |
| Public_AR_Current<br>Public_AR_ACS2023<br>Public_AR_Census2020 |

Figure 3: Find Locations - One Line Address Processing Input Screen

| Find Address I          | ocation                                                        |                |
|-------------------------|----------------------------------------------------------------|----------------|
| One Line Address:       |                                                                |                |
| 101 Marietta St,.,30303 | 3                                                              |                |
| Benchmark:              |                                                                |                |
| Public_AR_Current       | ~                                                              |                |
|                         | Get Results                                                    |                |
|                         | Public_AR_Current<br>Public_AR_ACS2023<br>Public_AR_Census2020 | <br>  <b>↓</b> |

Figure 4: Find Locations - One Line Address Processing Input Screen with Missing Data

#### 1.1.2 Find Locations: One Line Address Processing Output

The Find Locations one line address processing output includes the submitted and "matched" address, interpolated coordinates, Tigerline ID, and Tigerline ID Side of the matched address. The term "matched" refers to addresses, submitted by the user, that are geocoded or matched to address ranges within MAF/TIGER. The output returned includes address range information by field as shown in **Figure 5**.

| Input:                                                |   |
|-------------------------------------------------------|---|
| One Line Address: 101 Marietta St, Atlanta, GA, 30303 |   |
| Benchmark: Public_AR_Current (4)                      |   |
| Matched Address: 101 MARIETTA ST, ATLANTA, GA, 3030   | 3 |
| Interpolated Longitude (X) Coordinates: -84.39215     |   |
| Interpolated Latitude (Y) Coordinates: 33.75649       |   |
| Tigerline ID: 17344104                                |   |
| Tigerline ID Side: R                                  |   |
| Address Range Components:                             |   |
| Tiger Address Range: 101 - 115                        |   |
| Street PreQualifier:                                  |   |
| Street PreDirection:                                  |   |
| Street PreType:                                       |   |
| Street Name: MARIETTA                                 |   |
| Street SuffixType: ST                                 |   |
| Street SuffixDirection:                               |   |
| Street SuffixQualifier:                               |   |
| City: ATLANTA                                         |   |
| State: GA                                             |   |
| ZIP Code: 30303                                       |   |

Figure 5: Find Locations - One Line Address Processing Output

#### 1.1.3 Find Locations: Stateside Parsed Address Processing Input

In the Find Locations input screen for stateside parsed address location processing, shown in **Figure 6**, the user enters the House number and street name, city, state, and ZIP Code into text boxes. The city, state, or ZIP Code can be blank for this option see **Figure 7**. The user selects the desired Benchmark. To process the request the *Get Results* button is selected.

| Find Address Location           | í l                                                            |          |
|---------------------------------|----------------------------------------------------------------|----------|
| House number and Street name    | č.                                                             |          |
| 101 Marietta St                 |                                                                |          |
| City:                           |                                                                |          |
| Atlanta                         |                                                                |          |
| State:                          |                                                                |          |
| GA                              |                                                                |          |
| ZIP Code:                       |                                                                |          |
| 30303                           |                                                                |          |
| Benchmark:<br>Public_AR_Current |                                                                |          |
|                                 | Get Results                                                    | _        |
|                                 | Public_AR_Current<br>Public_AR_ACS2023<br>Public_AR_Census2020 | <b>_</b> |

Figure 6: Find Locations - Stateside Parsed Address Processing Input Screen

| Find Address Locati               | on                                                             |   |
|-----------------------------------|----------------------------------------------------------------|---|
| House number and Street na        | ime:                                                           |   |
| 101 Marietta St                   |                                                                |   |
| City:                             |                                                                |   |
| State:                            |                                                                |   |
| ZIP Code:                         |                                                                |   |
| 30303                             |                                                                |   |
| Benchmark:<br>Public_AR_Current v |                                                                |   |
|                                   | Get Results                                                    |   |
|                                   | Public_AR_Current<br>Public_AR_ACS2023<br>Public_AR_Census2020 | • |

Figure 7: Find Locations – Stateside Parsed Address Processing Input Screen with Missing Data

#### 1.1.4 Find Locations: Stateside Parsed Address Processing Output

The Find Locations stateside parsed address processing output includes the submitted and matched address, interpolated coordinates, Tigerline ID, and Tigerline ID Side of the matched address. The term *matched* refers to addresses, submitted by the user, that are geocoded or matched to address ranges within MAF/TIGER. The output returned to the user also includes address range information by field as shown in **Figure 8**.

| Input:                                          |           |
|-------------------------------------------------|-----------|
| Address: 101 marietta St                        |           |
| City: Atlanta                                   |           |
| State: GA                                       |           |
| ZIP Code: 30303                                 |           |
| Benchmark: Public_AR_Current (4)                |           |
| Matched Address: 101 MARIETTA ST, ATLANTA,      | GA, 30303 |
| Interpolated Longitude (X) Coordinates: -84.392 | 15        |
| Interpolated Latitude (Y) Coordinates: 33.75649 |           |
| Tigerline ID: 17344104                          |           |
| Tigerline ID Side: R                            |           |
| Address Range Components:                       |           |
| Tiger Address Range: 101 - 115                  |           |
| Street PreQualifier:                            |           |
| Street PreDirection:                            |           |
| Street PreType:                                 |           |
| Street Name: MARIETTA                           |           |
| Street SuffixType: ST                           |           |
| Street SuffixDirection:                         |           |
| Street SuffixQualifier:                         |           |
| City: ATLANTA                                   |           |
| State: GA                                       |           |
| ZIP Code: 30303                                 |           |

Figure 8: Find Locations - Stateside Parsed Address Processing Output

#### 1.1.5 Find Locations: Puerto Rico Parsed Address Processing Input

In the Find Locations input screen for Puerto Rico parsed address processing, shown in **Figure 9**, the user enters either House number and Street name along with Urbanization and Municipio and optionally the ZIP Code OR House number and Street name along with City or ZIP Code into text boxes. In the figure below, 'Urb San Juan' is used as an example for the Urbanization field. A user can also enter just the name of the Urbanization, 'San Juan', without using Urb in this field and obtain a geocode. Since this input is specific to Puerto Rico, the state is populated with PR and cannot be changed. The user selects the desired Benchmark. To process the request the *Get Results* button is selected.

| Find Address Location         |                                                                |
|-------------------------------|----------------------------------------------------------------|
| House number and Street name: |                                                                |
| 1234 Main St                  |                                                                |
| Urbanization:                 |                                                                |
| Urb San Juan                  |                                                                |
| City:                         |                                                                |
|                               |                                                                |
| Municipio:                    |                                                                |
| San Juan                      |                                                                |
| State:                        |                                                                |
| PR                            |                                                                |
| ZIP Code:                     |                                                                |
| 00926                         |                                                                |
| Benchmark:                    |                                                                |
| Public_AR_Current V           |                                                                |
|                               | Get Results                                                    |
|                               | Public_AR_Current<br>Public_AR_ACS2023<br>Public_AR_Census2020 |

Figure 9: Find Locations - Puerto Rico Parsed Address Processing Input Screen

#### 1.1.6 Find Locations: Puerto Rico Parsed Address Processing Output

The Find Locations Puerto Rico parsed address processing output is virtually identical to the output for stateside parsed address processing. The only differences are that Urbanization is listed after address, and Municipio is listed after city in the submitted address results. Urbanization is also included in the address range components after the street suffix qualifier information. The term *matched* refers to addresses, submitted by the user, that are geocoded or matched to address ranges within MAF/TIGER.

#### 1.1.7 Find Locations: Batch Address Processing Input

In the Find Locations input screen for batch address processing shown in **Figure 10**, the user submits a batch of addresses up to 10,000. Address files can contain both stateside and Puerto Rico Addresses. With recent upgrades, Puerto Rico Urbanization's can also be included in a batch of addresses. See Appendix A for examples of how to add Urbanization to a batch of addresses. Acceptable batch file formats include CSV, XLS, XLSX, Text (TXT), and Data (DAT). The user selects an address file for submission by clicking the *Choose File* button. Then the user will

select a benchmark. Batch file processing begins by selecting the *Get Results* button. The example shown in **Figure 10** may be slightly different depending on which internet browser is being used.

| Find Batch Address Locati                                        | ons                                                                                                    |
|------------------------------------------------------------------|----------------------------------------------------------------------------------------------------|
| Select Address File:<br>Choose File No file chosen<br>Benchmark: |                                                                                                    |
| Public_AR_Current                                                |                                                                                                    |
|                                                                  | Get Results                                                                                                    |
| Batch files                                                      | may not exceed 10,000 records and 5MB in size.                                                                 |
| The sample PR address wit                                        | Download a sample CSV file <u>here</u><br>th Urbanization provided is for reference only and will not geocode. |
|                                                                  | Public_AR_Current<br>Public_AR_ACS2023<br>Public_AR_Census2020                                                 |

Figure 10: Find Locations - Batch Address Processing Input Screen

Once file processing completes, the results will appear as a downloaded file. Where the downloaded file appears is dependent on which internet browser is used to submit the address file. The results file will be in the same format as the input file, except for TXT and DAT files, where the results will be returned in CSV format.

#### 1.1.8 Find Locations: Batch Address Processing Output

The Find Locations batch address processing output returns a spreadsheet of results. The format of the spreadsheet will be the same as the format in which the batch address data was submitted. For batches that were submitted in XLS and XLSX file formats, a spreadsheet containing headers will be returned as shown in **Figure 11**. Batches submitted in Data (DAT), or Text (TXT) are returned in CSV format with no headers. Regardless of the input format, the results include the following columns: Record ID Number, Input Address, TIGER Address Range Match Indicator, TIGER Match Type, TIGER Output Address, Interpolated Longitude and Latitude, Tigerline ID, and Tigerline ID Side.

| 1 | A                      | В                                                 | C                                         | D                      | E                                         | F                                      | G               | H                    |
|---|------------------------|---------------------------------------------------|-------------------------------------------|------------------------|-------------------------------------------|----------------------------------------|-----------------|----------------------|
| 1 | RECORD<br>ID<br>NUMBER | INPUT ADDRESS                                     | TIGER ADDRESS<br>RANGE MATCH<br>INDICATOR | TIGER<br>MATCH<br>TYPE | TIGER OUTPUT ADDRESS                      | INTERPOLATED LONGITUDE AND<br>LATITUDE | TIGERLINE<br>ID | TIGERLINE<br>ID SIDE |
| 2 |                        |                                                   |                                           |                        |                                           |                                        |                 |                      |
| 3 | 1                      | 101 Marietta St, Atlanta, GA, 30303               | Match                                     | Exact                  | 101 MARIETTA ST, ATLANTA, GA, 30303       | -84.39210563875787,33.75651830838149   | 17344104        | R                    |
| 4 | 2                      | 1111 W 22nd St, Chicago, IL, 60523                | Match                                     | Non_Exact              | 1111 W 22ND ST, OAK BROOK, IL, 60523      | -87.94582442332808,41.84693787003499   | 112548696       | L                    |
| 5 | 3                      | 6950 W Jefferson Ave, Lakewood, CO, 80235         | Match                                     | Exact                  | 6950 W JEFFERSON AVE, LAKEWOOD, CO, 80235 | -105.0801462856603,39.649869355300325  | 177321993       | L                    |
| 6 | 4                      | 2300 West Empire Ave, Burbank, CA, 91504          | Match                                     | Exact                  | 2300 W EMPIRE AVE, BURBANK, CA, 91504     | -118.33586035047313, 34.19177550482402 | 141592402       | L                    |
| 7 | 5                      | 32 Old Slip, New York, NY, 10005                  | Match                                     | Exact                  | 32 OLD SLIP, NEW YORK, NY, 10005          | -74.00811731651117,40.70371776993659   | 59660710        | L                    |
| 8 | 6                      | 1234 Main St, Urb Juan Smith, San Juan, PR, 00926 | No_Match                                  |                        |                                           |                                        |                 |                      |

Figure 11: Find Locations - Batch Address Processing Output

#### **1.2** Find Geographies

The Find Geographies drop down menu contains five options for geocoding as shown in **Figure 12**. These options are: One Line Address Processing, Stateside Parsed Address

Processing, Puerto Rico Parsed Address Processing, Batch Address Processing, and Geographic Coordinates.

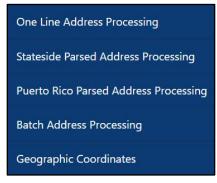

Figure 12: Find Geographies Dropdown Menu Contents

### 1.2.1 Find Geographies: One Line Address Processing Input

In the Find Geographies input screen for one line address processing, shown in **Figure 13**, the user enters the entire address, separated by commas, within a single text box. The city, state, or ZIP Code can be blank for this option. However, a comma should separate the missing data. For example: 101 Marietta St without the city and state information would be entered as 101 Marietta St,,,30303. See **Figure 14** for an example. The user also selects the desired benchmark and vintage. There are three menu choices for benchmark. Public\_AR\_Current, Public\_AR\_ACS2023, and Public\_AR\_Census2020. Vintage selection options are dependent on the option that is chosen for benchmark. A complete list of the available vintage options at the time this user guide was created is listed in **Table 1**. To process the geocoding request the *Get Results* button is selected.

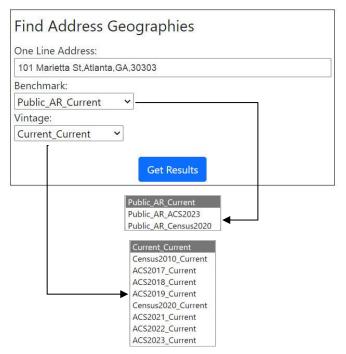

Figure 13: Find Geographies - One Line Address Processing Input Screen

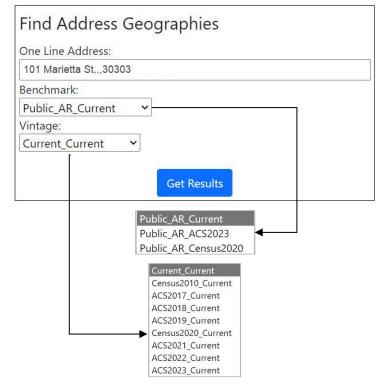

Figure 14: Find Geographies - One Line Address Processing Input Screen with Missing Data

#### 1.2.2 Find Geographies: One Line Address Processing Output

The Find Geographies one line address processing output provides the same output as the find locations one line address processing and provides Census geography associated with the submitted address. This additional Census geography information includes the following: States, Counties, Census Tracts, Census Blocks, Combined Statistical Areas, Congressional districts, County Subdivisions, Census Designated Places (if applicable to the geocoded address), Incorporated Places, State Legislative Districts - Upper, State Legislative Districts - Lower, and Urban Areas. See Figure 15 for an example of the information provided in this output. Keep in mind that the actual output will be displayed as a list on the screen.

| Input:<br>One Line Address: 101 Marietta St, Atlanta,GA,30303<br>Benchmark: Public_AR_Current (4)<br>Vintage: Current_Current (4) | County Subdivisions:<br>STATE CODE: 13<br>CENTLON: -084.4705805<br>COUSUB: 90144<br>GEOID: 1312190144 | 2022 State Legislative Districts - Lower:<br>STATE CODE: 13<br>CENTLON: -084.4378471<br>GEOID: 13058<br>CENTLAT: +33.7300876 |
|----------------------------------------------------------------------------------------------------|----------------------------------------------------------------------------------------------------|----------------------------------------------------------------------------------------------------|
| Matched Address: 101 MARIETTA ST, ATLANTA, GA, 30303                                                                              | CENTLAT: +33.7615695                                                                                  | AREAWATER: 71846                                                                                                    |
| Interpolated Longitude (X) Coordinates: -84.39215                                                                                 | COUNTY CODE: 121                                                                                      | AREALAND: 31381427                                                                                                    |
| nterpolated Latitude (Y) Coordinates: 33.75649                                                                                    | AREAWATER: 7720993                                                                                    | NAME: State House District 58                                                                                                |
| Figerline ID: 17344104                                                                                                    | AREALAND:                                                                                             |                                                                                                    |
| ligerline ID Side: R                                                                                                    | NAME: Atlanta CCD                                                                                     | 2020 Census Blocks:                                                                                                    |
|                                                                                                    |                                                                                                    | STATE CODE: 13                                                                                                    |
| Address Range Components:                                                                                                    | Urban Areas:                                                                                          | CENTLON: -084.3920110                                                                                                    |
| Figer Address Range: 101 - 115                                                                                                    | CENTLON: -084.3365048                                                                                 | GEOID: 131210119011010                                                                                                    |
| Street PreQualifier:                                                                                                    | GEOID: 03817                                                                                          | CENTLAT: +33.7569804                                                                                                    |
| Street PreDirection:                                                                                                    | CENTLAT: +33.8362640                                                                                  | COUNTY CODE: 121                                                                                                    |
|                                                                                                    | AREAWATER: 99543406                                                                                   | TRACT CODE: 011901                                                                                                    |
| Street PreType:                                                                                                    | AREALAND: 6612690588                                                                                  | AREAWATER: 0                                                                                                    |
| Street Name: MARIETTA                                                                                                    | UA: 03817                                                                                             | AREALAND: 7239                                                                                                    |
| Street SuffixType: ST                                                                                                    | NAME: Atlanta, GA Urban Area                                                                          | BLOCK CODE: 1010                                                                                                    |
| Street SuffixDirection:                                                                                                    | 1 1 1 1                                                                                               | UR: U                                                                                                    |
| Street SuffixQualifier:                                                                                                    | Incorporated Places:<br>STATE CODE: 13                                                                | NAME: Block 1010                                                                                                    |
| City: ATLANTA                                                                                                    |                                                                                                    | Commun Transfer                                                                                                    |
| State: GA                                                                                                    | PLACECC: C1<br>CENTLON: -084.4221207                                                                  | Census Tracts:<br>STATE CODE: 13                                                                                             |
| ZIP Code: 30303                                                                                                    | GEOID: 1304000                                                                                        | CENTLON: -084.3854641                                                                                                    |
|                                                                                                    | CENTLAT: +33.7628904                                                                                  | GEOID: 13121011901                                                                                                    |
| la de la composición de la composición de la composición de la composición de la composición de la composición                    | AREAWATER: 2797938                                                                                    | CENTLAT: +33.7542232                                                                                                    |
| Geographies:                                                                                                    | AREALAND: 350397426                                                                                   | COUNTY CODE: 121                                                                                                    |
|                                                                                                    | PLACENS: 02403126                                                                                     | TRACT CODE: 011901                                                                                                    |
| States:                                                                                                    | PLACE: 04000                                                                                          | AREAWATER: 0                                                                                                    |
| GEOID: 13                                                                                                    | NAME: Atlanta city                                                                                    | AREALAND: 1173937                                                                                                    |
| CENTLAT: +32.6279417                                                                                                    |                                                                                                    | NAME: Census Tract 119.01                                                                                                    |
| AREAWATER: 4421586754                                                                                                    | Counties:                                                                                             |                                                                                                    |
| STATE: 13<br>NAME: Georgia                                                                                                    | STATE CODE: 13                                                                                        | 118th Congressional Districts:                                                                                               |
| CENTLON: -083.4165286                                                                                                    | CENTLON: -084.4676393                                                                                 | STATE CODE: 13                                                                                                    |
| AREALAND: 149483397783                                                                                                    | GEOID: 13121                                                                                          | CENTLON: -084.4011272                                                                                                    |
| AREALAND. 14940339/103                                                                                                    | CENTLAT: +33.7898937                                                                                  | GEOID: 1305                                                                                                    |
| Combined Statistical Areas:                                                                                                    | COUNTY CODE: 121                                                                                      | CENTLAT: +33.7467950                                                                                                    |
| C\$A: 122                                                                                                    | AREAWATER: 19874550                                                                                   | AREAWATER: 5069778                                                                                                    |
| CENTLON: -084.3722604                                                                                                    | AREALAND: 1364289439                                                                                  | CD118: 05                                                                                                    |
| POP100:                                                                                                    | NAME: Fulton County                                                                                   | AREALAND: 643478401<br>NAME: Congressional District 5                                                                        |
| GEOID: 122                                                                                                    | 2022 State Legislative Districts - Upper:                                                             | MAMIE. Congressional District 5                                                                                              |
| CENTLAT: +33.7641794                                                                                                    | STATE CODE: 13                                                                                        |                                                                                                    |
| AREAWATER: 661575300                                                                                                    | CENTLON: -084.3974384                                                                                 |                                                                                                    |
| AREALAND: 34525268106                                                                                                    | GEOID: 13036                                                                                          |                                                                                                    |
| HU100:                                                                                                    | CENTLAT: +33.7022290                                                                                  |                                                                                                    |
| NAME: AtlantaAthens-Clarke CountySandy Springs, GA AL CSA                                                                         | AREAWATER: 177320                                                                                     |                                                                                                    |
|                                                                                                    | AREALAND: 120676256                                                                                   |                                                                                                    |
|                                                                                                    | NAME: State Senate District 36                                                                        |                                                                                                    |

Figure 15: Find Geographies - One Line Address Processing Output

#### 1.2.3 Find Geographies: Stateside Parsed Address Processing Input

In Find Geographies input screen for stateside parsed address processing, shown in Figure 16 the user enters the address into appropriate text boxes. The user selects a benchmark and vintage. The vintage selection options are dependent on the option that is chosen for benchmark. A complete list of the vintage options by selected benchmark available at the time this user guide was created, is listed in Table 1. Available options for benchmark and vintage change as the Census Geocoder data is updated. To process the request the *Get Results* button is selected.

| Find Add    | dress Geographies                                                                                                    |
|-------------|----------------------------------------------------------------------------------------------------|
| House num   | per and Street name:                                                                                                    |
| 101 Mariett | a St                                                                                                    |
| City:       |                                                                                                    |
| Atlanta     |                                                                                                    |
| State:      |                                                                                                    |
| GA          |                                                                                                    |
| ZIP Code:   |                                                                                                    |
| 30303       |                                                                                                    |
| Benchmark:  |                                                                                                    |
| Public_AR_0 | Current 🗸                                                                                                    |
| Vintage:    | 3                                                                                                    |
| Current_Cu  | rrent 🗸                                                                                                    |
|             | Get Results                                                                                                    |
|             | Public_AR_Current<br>Public_AR_ACS2023<br>Public_AR_Census2020<br>Current_Current<br>Census2010_Current<br>ACS2017_Current |
|             | ACS2018_Current<br>ACS2019_Current<br>Census2020_Current<br>ACS2021_Current<br>ACS2022_Current<br>ACS2023_Current          |

Figure 16: Find Geographies - Stateside Parsed Address Processing Input Screen

#### 1.2.4 Find Geographies: Stateside Parsed Address Processing Output

The Find Geographies stateside parsed address processing output provides similar results to the one line and stateside parsed address processing output for locations. The main difference is that Census geography associated with the submitted address is provided in the output. Additional information includes States, Counties, Census Blocks, Census Tracts, Census Designated Places (if applicable to geocoded address), Combined Statistical Areas, Congressional Districts, County Subdivisions, Incorporated Places, State Legislative Districts - Upper, State Legislative Districts - Lower, and Urban Areas. See Figure 17 for an example of the information provided in this output. Keep in mind that the actual output will be displayed as a list on the screen.

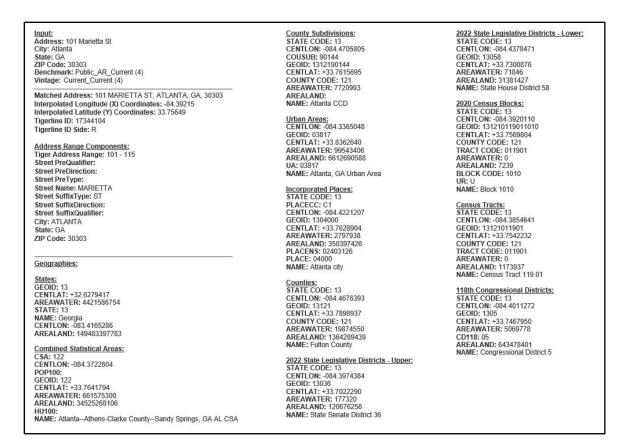

Figure 17: Find Geographies - Stateside Parsed Address Processing Output

### 1.2.5 Find Geographies: Puerto Rico Parsed Address Processing Input

In the Find Geographies input screen for Puerto Rico parsed address processing, shown in **Figure 18** the user enters either House number and Street name along with Urbanization and Municipio and optionally the ZIP Code OR House number and Street name along with City or ZIP Code into text boxes. In the figure below, 'Urb San Juan' is used as an example for the Urbanization field. A user can also enter just the name of the Urbanization, 'San Juan', without using Urb in this field and obtain a geocode. Since this input is specific to Puerto Rico, the state is populated with PR and cannot be changed. The user selects the desired Benchmark. To process the request the *Get Results* button is selected.

| Find Ac     | ddress Geographies                                                                                                    |
|-------------|----------------------------------------------------------------------------------------------------|
| House nun   | nber and Street name:                                                                                                    |
| 1234 Mair   | St                                                                                                    |
| Urbanizatio | on:                                                                                                    |
| Urb Juan S  | Smith                                                                                                    |
| City:       |                                                                                                    |
|             |                                                                                                    |
| Municipio:  |                                                                                                    |
| San Juan    |                                                                                                    |
| State:      |                                                                                                    |
| PR          |                                                                                                    |
| ZIP Code:   |                                                                                                    |
| 00926       |                                                                                                    |
| Benchmark   |                                                                                                    |
| Public_AR   | _Current Y                                                                                                    |
| Vintage:    |                                                                                                    |
| Current_C   | urrent V                                                                                                    |
|             | Get Results                                                                                                    |
|             |                                                                                                    |
|             | Public_AR_Current<br>Public_AR_ACS2023<br>Public_AR_Census2020                                                                                                    |
|             | Current_Current<br>Census2010_Current<br>ACS2017_Current<br>ACS2018_Current<br>ACS2019_Current<br>Census2020_Current<br>ACS2021_Current<br>ACS2022_Current<br>ACS2023_Current |

Figure 18: Find Geographies - Puerto Rico Parsed Address Processing Input Screen

#### 1.2.6 Find Geographies: Puerto Rico Parsed Address Processing Output

The Find Geographies Puerto Rico parsed address processing output is virtually identical to the output for stateside parsed address processing for locations. The main difference is that the Find Geographies option provides Census geography as well as Urbanization and Municipio information. Urbanization is listed after address, and Municipio is listed after city in the submitted address results. Urbanization is also included in the address range components after the street suffix qualifier information. The term *matched* refers to addresses, submitted by the user, that are geocoded or matched to address ranges within MAF/TIGER.

#### 1.2.7 Find Geographies: Batch Address Processing Input

In Find Geographies batch address processing input screen, shown in **Figure 19**, the user submits a batch of addresses up to 10,000. Address files can contain both stateside and Puerto Rico Addresses. With recent upgrades, Puerto Rico Urbanizations can also be included in a batch of addresses. See Appendix A for examples of how to add Urbanization to a batch of addresses. Accepted file formats include CSV, XLS, XLSX, Text (TXT), and Data (DAT). The user

selects an address file by clicking the *Choose File* button. Then the user selects a benchmark and vintage. Vintage selection options are dependent on the option that is chosen for benchmark. A complete list of the vintage options is listed in **Table 1**. Available benchmark and vintage options may be different than what is shown in the figures. Find Geographies batch address processing begins by selecting the *Get Results* button.

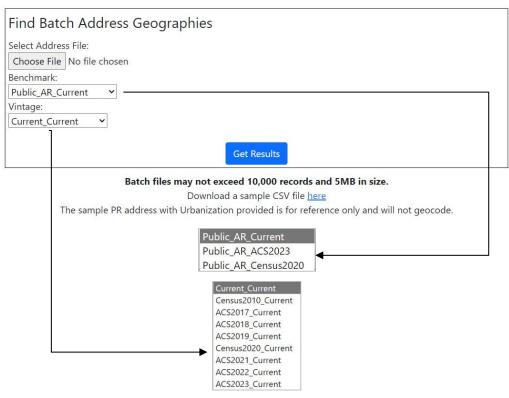

Figure 19: Find Geographies - Batch Address Processing Input Screen

Once file processing completes, the results will appear as a downloaded file. Where the downloaded file appears is dependent on which internet browser is used to process the address file. The results file and input file will be the same format as was submitted, except for TXT and DAT files, where the results are returned in CSV format.

#### 1.2.8 Find Geographies: Batch Address Processing Output

The Find Geographies batch address processing returns a spreadsheet similar to the Find Batch Address Processing for Locations, with the addition of State, County, Tract and Block Codes. The results from batch processing are returned in a format that matches the format used to submit the batch data to the Geocoder. For batches that were submitted in XLS and XLSX file formats, a spreadsheet containing headers will be returned as shown in **Figure 20**. Batches submitted in Data (DAT), or Text (TXT) files are returned in CSV format with no headers. Regardless of the input format the results include the following columns: Record ID Number, Input Address, TIGER Address Range Match Indicator, TIGER Match Type, TIGER Output Address, Interpolated Longitude and Latitude, Tigerline ID, Tigerline ID Side, State, County, Tract, and Block Codes.

| A | A                      | В                                                 | С                                               | D                      | E                                         | F                                     | G               | н | -             | J   | к             | L             |
|---|------------------------|---------------------------------------------------|-------------------------------------------------|------------------------|-------------------------------------------|---------------------------------------|-----------------|---|---------------|-----|---------------|---------------|
| 1 | RECORD<br>ID<br>NUMBER | INPUT ADDRESS                                     | TIGER<br>ADDRESS<br>RANGE<br>MATCH<br>INDICATOR | TIGER<br>MATCH<br>TYPE | TIGER OUTPUT ADDRESS                      | INTERPOLATED LONGITUDE AND LATITUDE   | TIGERLINE<br>ID |   | STATE<br>CODE |     | TRACT<br>CODE | BLOCK<br>CODE |
| 2 |                        |                                                   |                                                 |                        |                                           |                                       |                 |   |               |     |               |               |
| 3 | 1                      | 101 Marietta St, Atlanta, GA, 30303               | Match                                           | Exact                  | 101 MARIETTA ST, ATLANTA, GA, 30303       | -84.39210563875787,33.75651830838149  | 17344104        | R | 13            | 121 | 011901        | 1010          |
| 4 | 2                      | 1111 W 22nd St, Chicago, IL, 60523                | Match                                           | Non_Exact              | 1111 W 22ND ST, OAK BROOK, IL, 60523      | -87.94582442332808,41.84693787003499  | 112548696       | L | 17            | 043 | 844601        | 1063          |
| 5 | 3                      | 6950 W Jefferson Ave, Lakewood, CO, 80235         | Match                                           | Exact                  | 6950 W JEFFERSON AVE, LAKEWOOD, CO, 80235 | -105.0801462856603,39.649869355300325 | 177321993       | L | 08            | 059 | 011904        | 2010          |
| 6 | 4                      | 2300 West Empire Ave, Burbank, CA, 91504          | Match                                           | Exact                  | 2300 W EMPIRE AVE, BURBANK, CA, 91504     | -118.33586035047313,34.19177550482402 | 141592402       | L | 06            | 037 | 310501        | 1025          |
| 7 | 5                      | 32 Old Slip, New York, NY, 10005                  | Match                                           | Exact                  | 32 OLD SLIP, NEW YORK, NY, 10005          | -74.00811731651117,40.70371776993659  | 59660710        | L | 36            | 061 | 000700        | 7007          |
| 8 | 6                      | 1234 Main St. Urb Juan Smith, San Juan, PR, 00926 | No Match                                        |                        |                                           |                                       |                 |   |               |     |               |               |

Figure 20: Find Geographies - Batch Address Processing Output

#### **1.2.9** Find Geographies: Geographic Coordinates Input

The Find Geographies input screen for geographic coordinates shown in Figure 21, allows the user to submit Longitude (X) and Latitude (Y) coordinate values to determine the Census geography associated with those coordinates. The user will then select a benchmark and vintage. Vintage selection options are dependent on the option that is chosen for benchmark. A complete list of the vintage options is listed in Table 1. To process the request the *Get Results* button is selected.

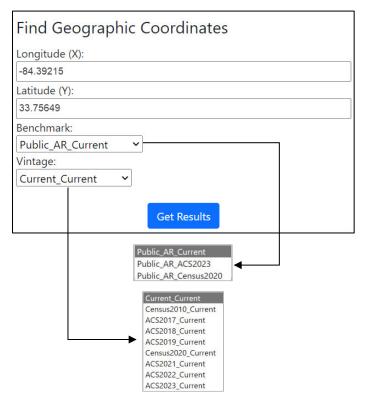

Figure 21: Find Geographic Coordinates Input Screen

#### 1.2.10 Find Geographies: Geographic Coordinates Output

The Find Geographies output screen for geographic coordinates shown in Figure 22 produces results based on the information entered by the user. Geography information returned includes the following: States, Counties, Census Blocks, Census Tracts, Census Designated Places (if applicable to geocoded address), Combined Statistical Areas, Congressional Districts, County Subdivisions, Incorporated Places, State Legislative Districts - Upper, State Legislative Districts -

Lower, and Urban Areas. Figure 22 is an example of the information provided in this output. Keep in mind that the actual output will be displayed as a list on the screen.

| Input:                                                     | Urban Areas:                              | 2022 State Legislative Districts - Lower |
|------------------------------------------------------------|-------------------------------------------|------------------------------------------|
| Longitude (X): -84.39215                                   | CENTLON: -084.3365048                     | STATE CODE: 13                           |
| Latitude (Y): 33.75649                                     | GEOID: 03817                              | CENTLON: -084.4378471                    |
| Benchmark: Public_AR_Current (4)                           | CENTLAT: +33.8362640                      | GEOID: 13058                             |
| Vintage: Current Current (4)                               | AREAWATER: 99543406                       | CENTLAT: +33.7300876                     |
|                                                            | AREALAND: 6612690588                      | AREAWATER: 71846                         |
| Geographies:                                               | UA: 03817                                 | AREALAND: 31381427                       |
| Goographicon                                               | NAME: Atlanta, GA Urban Area              | NAME: State House District 58            |
| States:                                                    | <i>b</i> :                                |                                          |
| GEOID: 13                                                  | Incorporated Places:                      | 2020 Census Blocks:                      |
| CENTLAT: +32.6279417                                       | STATE CODE: 13                            | STATE CODE: 13                           |
| AREAWATER: 4421586754                                      | PLACECC: C1                               | CENTLON: -084.3920110                    |
| STATE: 13                                                  | CENTLON: -084.4221207                     | GEOID: 131210119011010                   |
| NAME: Georgia                                              | GEOID: 1304000                            | CENTLAT: +33.7569804                     |
| CENTLON: -083.4165286                                      | CENTLAT: +33,7628904                      | COUNTY CODE: 121                         |
| AREALAND: 149483397783                                     | AREAWATER: 2797938                        | TRACT CODE: 011901                       |
| AREALANDI HOTOOOTTOO                                       | AREALAND: 350397426                       | AREAWATER: 0                             |
| Combined Statistical Areas:                                | PLACENS: 02403126                         | AREALAND: 7239                           |
| CSA: 122                                                   | PLACE: 04000                              | BLOCK CODE: 1010                         |
| CENTLON: -084.3722604                                      | NAME: Atlanta city                        | UR: U                                    |
| POP100:                                                    |                                           | NAME: Block 1010                         |
| GEOID: 122                                                 | Counties:                                 |                                          |
| CENTLAT: +33 7641794                                       | STATE CODE: 13                            | Census Tracts:                           |
| AREAWATER: 661575300                                       | CENTLON: -084 4676393                     | STATE CODE: 13                           |
| AREALAND: 34525268106                                      | GEOID: 13121                              | CENTLON: -084.3854641                    |
| HU100:                                                     | CENTLAT: +33 7898937                      | GEOID: 13121011901                       |
| NAME: AtlantaAthens-Clarke CountySandy Springs, GA AL CSA  | COUNTY CODE: 121                          | CENTLAT: +33.7542232                     |
| NAME. Addita-Addens-Glarke County-Sandy Springs, OA AL COA | AREAWATER: 19874550                       | COUNTY CODE: 121                         |
| County Subdivisions:                                       | AREALAND: 1364289439                      | TRACT CODE: 011901                       |
| STATE CODE: 13                                             | NAME: Fulton County                       | AREAWATER: 0                             |
| CENTLON: -084.4705805                                      | Notifie: I alon obarity                   | AREALAND: 1173937                        |
| COUSUB: 90144                                              | 2022 State Legislative Districts - Upper: | NAME: Census Tract 119.01                |
| GEOID: 1312190144                                          | STATE CODE: 13                            | NAME, Genada Hact Ha.01                  |
| CENTLAT: +33,7615695                                       | CENTLON: -084.3974384                     | 118th Congressional Districts:           |
| COUNTY CODE: 121                                           | GEOID: 13036                              | STATE CODE: 13                           |
| AREAWATER: 7720993                                         | CENTLAT: +33.7022290                      | CENTLON: -084.4011272                    |
|                                                            | AREAWATER: 177320                         | GEOID: 1305                              |
| AREALAND:                                                  | AREALAND: 120676256                       | CENTLAT: +33.7467950                     |
| NAME: Atlanta CCD                                          | NAME: State Senate District 36            | AREAWATER: 5069778                       |
|                                                            | MAME. Sidle Selidle District 30           |                                          |
|                                                            |                                           | CD118: 05<br>AREALAND: 643478401         |
|                                                            |                                           | NAME: Congressional District 5           |
|                                                            |                                           | MAINE: Congressional District 5          |

Figure 22: Find Geographic Coordinates Output

### **APPENDICES**

# APPENDIX A FORMATTING AN INPUT FILE FOR BATCH ADDRESS PROCESSING

The address input file must be in one of the following formats: CSV, XLS, XLSX, Text (TXT) or Data (DAT). Location and Geography addresses that are batch geocoded will have the same output format as the address input file submitted by the user; however, TXT and DAT formats results are in CSV output format. Before submitting an address file, the user must create a column in the address file that contains a unique ID number for each address. Header names must not be included in the batch input file. The output spreadsheet includes headers assigned by the geocoding process, except for submissions that are in the following formats: CSV, TXT, and DAT. **Figure 23** demonstrates the use of XLS, XLSX, and CSV file formats. It contains the following information: Record ID Number (*Column A*), Street Address (*Column B*), City (*Column C*), State (*Column D*), ZIP Code (*Column E*), and Urbanization (*Column F*).

| 1 | A | В                    | C        | D  | E     | F              |
|---|---|----------------------|----------|----|-------|----------------|
| 1 | 1 | 101 Marietta St      | Atlanta  | GA | 30303 |                |
| 2 | 2 | 1111 W 22nd St       | Chicago  | IL | 60523 |                |
| 3 | 3 | 6950 W Jefferson Ave | Lakewood | CO | 80235 |                |
| 4 | 4 | 2300 West Empire Ave | Burbank  | CA | 91504 |                |
| 5 | 5 | 32 Old Slip          | New York | NY | 10005 |                |
| 6 | 6 | 1234 Main St         | San Juan | PR | 00926 | URB Juan Smith |

Figure 23: Batch Address Processing Input for XLS, XLSX, and CSV File Formats

**Figure 24** shows the format for a Text (TXT) file. The user creates unique record IDs for each address in the file. A comma must be present between each part of the address.

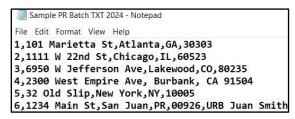

Figure 24: Batch Address Processing Input for a Text (TXT) File Format

The city, state, or ZIP Code fields can be blank; however, either the city and state fields or the ZIP Code field must be populated for each address. In Figure 25, for XLS, XLSX, or CSV format, when the ZIP Code field (column E) is blank, the city and state fields (columns C and D) must be populated. Conversely, when the city and state fields (columns C and D) are blank, the ZIP Code field (column E) must be populated. Figure 26 shows the formatting for a Text (TXT) file where the city, state or ZIP Code fields are blank.

| 1 | A | В                    | C        | D  | E     | F                     |
|---|---|----------------------|----------|----|-------|-----------------------|
| 1 | 1 | 101 Marietta St      | Atlanta  | GA |       |                       |
| 2 | 2 | 1111 W 22nd St       |          |    | 60523 |                       |
| 3 | 3 | 6950 W Jefferson Ave | Lakewood | со | 80235 |                       |
| 4 | 4 | 2300 West Empire Ave | Burbank  | CA |       |                       |
| 5 | 5 | 32 Old Slip          |          |    | 10005 |                       |
| 6 | 6 | 1234 Main St         | San Juan | PR | 00926 | <b>URB</b> Juan Smith |

Figure 25: Batch Address Processing Input for XLS, XLSX, or CSV Format with Missing Data

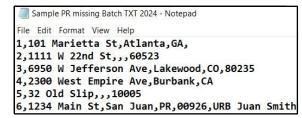

Figure 26: Batch Address Processing Input for Text (TXT) File Format with Missing Data

# APPENDIX B AVAILABLE VINTAGE OPTIONS BASED ON BENCHMARKS

Table 1 represents options available at the time this User Guide was created. Both theBenchmark and Vintage options change when data is updated for the Census Geocoder. ACSversions change yearly, and Census options are changed every ten years when a decennialCensus is performed.

| Benchmark            | Current Options                                                                        | Vintage Selection Options |
|----------------------|----------------------------------------------------------------------------------------|---------------------------|
| Public_AR_Current    | The most current benchmark                                                             | Current_Current           |
|                      |                                                                                        | Census2010_Current        |
|                      |                                                                                        | ACS2017_Current           |
|                      |                                                                                        | ACS2018_Current           |
|                      |                                                                                        | ACS2019_Current           |
|                      |                                                                                        | Census2020_Current        |
|                      |                                                                                        | ACS2021_Current           |
|                      |                                                                                        | ACS2022_Current           |
|                      |                                                                                        | ACS2023_Current           |
| Public_AR_ACS2023    | Coincides with data collected for<br>the 2023 American Community<br>Survey (ACS)       | Current_ACS2023           |
|                      |                                                                                        | Census2010_ACS2021        |
|                      |                                                                                        | ACS2017_ACS2023           |
|                      |                                                                                        | ACS2018_ACS2023           |
|                      |                                                                                        | ACS2019_ACS2023           |
|                      |                                                                                        | Census2020_ACS2023        |
|                      |                                                                                        | ACS2021_ACS2023           |
|                      |                                                                                        | ACS2022_ACS2023           |
|                      |                                                                                        | ACS2023_ACS2023           |
| Public_AR_Census2020 | Coincides with the geography in<br>place at the time of 2020 Census<br>Data Collection | Census2020_Census2020     |
|                      |                                                                                        | Census2010_Census2020     |

#### **Table 1: Available Vintage Options**

### APPENDIX C CUSTOMIZING LAYERS RETURNED FOR AN ADDRESS

A user can access all available Census Geography for the submitted address by adding **& layers=all** to the end of the URL associated with the results. The URL below displays how using **& layers=all** function looks and produces the expanded results.

<https://geocoding.geo.census.gov/geocoder/geographies/onelineaddress?address=101+Marie tta+St%2C+Atlanta%2C%2C+30303&benchmark=4&vintage=4&layers=all>

Specific information can also be requested using the **&layers=all** functionality. The tables (tables 2 – 8) listed below give names of layers along with an ID number for ACS or 2020 Census vintage. The information in these tables is the most current at the time this User Guide was created. The layer ID numbers may change as the Census Geocoder is updated with new data. A user can choose layers by using the ID associated with the specific layer after **&layers=**. Examples of this feature are shown below. These features are available for One Line or Parsed Address Processing for Geographies and Geographic Coordinate options only.

#### Example 1:

If you wanted to return only County (82) and State (80), a user could specify **& layers=82, 80** as shown in the link below.

<<u>https://geocoding.geo.census.gov/geocoder/geographies/onelineaddress?address=101+Marie</u> tta%2Catlanta%2Cga&benchmark=4&vintage=4&layers=82,80>

#### Example 2:

If 2022 State Legislative Districts - Upper (56) is the only information to be returned, you would specify *&layers=56* as shown in the link below.

<https://geocoding.geo.census.gov/geocoder/geographies/onelineaddress?address=101+Marie tta%2Catlanta%2Cga&benchmark=4&vintage=4&layers=56>

| Layer Name                 | ID # for ACS | ID # for Census 2020 |
|----------------------------|--------------|----------------------|
| Census Block Groups        | 10           | 8                    |
| Census Designated Places   | 30           | 28                   |
| Census Divisions           | 60           | 60                   |
| Census Regions             | 62           | 62                   |
| Census Tracts              | 8            | 6                    |
| Census Blocks              | 12           | 10                   |
| Public Use Microdata Areas | 0            | 86                   |
| Urbanized Areas            | 88           | 90                   |
| Census Urban Clusters      | N/A          | N/A                  |
| ZIP Code Tabulation Areas  | 2            | 84                   |

#### Table 2: Census Specific Layer Information for &layers= function

| Layer Name                 | ID # for ACS | ID # for Census 2020 |
|----------------------------|--------------|----------------------|
| Voting Districts           | N/A          | 58                   |
| Traffic Analysis Districts | N/A          | N/A                  |
| Traffic Analysis Zones     | N/A          | N/A                  |
| Urban Growth Areas         | N/A          | 0                    |

Table 3: Legislative Districts Layer Information for &layers= function

| Layer Name                               | ID # for ACS | ID # for Census 2020 |
|------------------------------------------|--------------|----------------------|
| 118th Congressional Districts            | 54           | N/A                  |
| 113th Congressional Districts            | N/A          | N/A                  |
| 111th Congressional Districts            | N/A          | N/A                  |
| 2022 State Legislative Districts – Upper | 56           | N/A                  |
| 2022 State Legislative Districts – Lower | 58           | N/A                  |
| 2012 State Legislative Districts - Upper | N/A          | N/A                  |
| 2012 State Legislative Districts - Lower | N/A          | N/A                  |
| 2010 State Legislative Districts - Upper | N/A          | N/A                  |
| 2010 State Legislative Districts - Lower | N/A          | N/A                  |

#### Table 4: Metropolitan and Micropolitan Information Layer for &layers= function

| Layer Name                                   | ID # for ACS | ID # for Census 2020 |
|----------------------------------------------|--------------|----------------------|
| Combined Statistical Areas                   | N/A          | 72                   |
| Metropolitan Divisions                       | N/A          | 74                   |
| Metropolitan New England City and Town Areas | N/A          | 68                   |
| Metropolitan Statistical Areas               | 93           | 76                   |
| Micropolitan New England City and Town Areas | N/A          | 70                   |
| Micropolitan Statistical Areas               | 91           | 78                   |

#### Table 5: New England Layer Information for &layers= function

| Layer Name                               | ID # for ACS | ID # for Census 2020 |
|------------------------------------------|--------------|----------------------|
| Combined New England City and Town Areas | N/A          | 64                   |
| New England City and Town Area Divisions | N/A          | 66                   |

#### Table 6: Places Layer Information for &layers= function

| Layer Name          | ID # for ACS | ID # for Census 2020 |
|---------------------|--------------|----------------------|
| Counties            | 82           | 82                   |
| County Subdivisions | 22           | 20                   |
| Subbarrios          | 24           | 22                   |
| Estates             | 20           | 18                   |
| Consolidated Cities | 26           | 24                   |
| Incorporated Places | 28           | 26                   |
| States              | 80           | 80                   |

#### Table 7: School Districts Layer Information for &layers= function

| Layer Name                  | ID # for ACS | ID # for Census 2020 |
|-----------------------------|--------------|----------------------|
| Elementary School Districts | 18           | 16                   |
| Secondary School Districts  | 16           | 14                   |
| Unified School Districts    | 14           | 12                   |

#### Table 8: Tribal Layer Information for &layers= function

| Layer Name                                | ID # for ACS | ID # for Census 2020 |
|-------------------------------------------|--------------|----------------------|
| Alaska Native Regional Corporations       | 32           | 30                   |
| Tribal Subdivisions                       | 34           | 32                   |
| Federal American Indian Reservations      | 36           | 34                   |
| Off-Reservation Trust Lands               | 38           | 36                   |
| State American Indian Reservations        | 40           | 38                   |
| Alaska Native Village Statistical Areas   | 44           | 42                   |
| Oklahoma Tribal Statistical Areas         | 46           | 44                   |
| State Designated Tribal Statistical Areas | 48           | 46                   |
| Tribal Designated Statistical Areas       | 50           | 48                   |
| American Indian Joint-Use Areas           | 52           | 50                   |
| Tribal Census Tracts                      | 4            | 2                    |
| Tribal Block Groups                       | 6            | 4                    |

### APPENDIX D GEOCODER TERMINOLOGY

#### Term, Acronym, or Definition **Output Field** ACS American Community Survey: is an ongoing survey that provides vital information on a 1, 3, or 5-year basis about our nation and its people. AREALAND This field provides land area in square meters for the geographic unit and is for statistical purposes only. AREAWATER This field provides water area in square meters for the geographic unit and is for statistical purposes only. **BENCHMARK** Refers to the time-period that corresponds to a snapshot of Census data. **BLOCK CODE** This field provides the Census block number. Census blocks are uniquely numbered with a four-digit number (0001 to 9999). CENTROID The point at the center of any polygon. These points can include state, county, tract, block, or other spatial entity. CENTLAT Centroid Latitude: The latitude (Y) coordinate value of the Centroid. CENTLON Centroid Longitude: The longitude (X) coordinate value of the Centroid. CENSUS BLOCKS Statistical areas bounded by visible features, such as streets, roads, streams, and railroad tracks. Blocks can also be bounded by nonvisible boundaries, such as property lines and city, township, school district, and county limits and short lineof-sight extensions of streets and roads. Census blocks cover the entire territory of the United States, Puerto Rico, and the Island Areas. Census blocks nest within all other tabulated Census geographic entities and are the basis for all tabulated data. CENSUS TRACT Census Tracts are small relatively permanent statistical subdivisions of a county. These tracts can have up to a six-digit integer number and may have an optional two-digit suffix (if a Census Tract is split or suffixed, each portion may keep the same 4-digit identifier but will be given a unique suffix [.01 to .98]). CITY This field provides the city name of the submitted address. COUNTY CODE This field provides a three-digit code that identifies each county. CSA Combined Statistical Area (CSA) shows combined statistical areas, and identifies their component metropolitan, and micropolitan statistical areas. GEOID This field provides the Geographic Identifier. The GEOID consists of numeric values that uniquely identify geographic areas for which the Census Bureau tabulates data. For example, the GEOID for the address 101 Marietta St, Atlanta, GA, 30303 would be: 111210119002015. The first two digits (11) are the State Code, the next three digits (121) are the County Code, the next six digits (011900) are the Tract Code, and the final four digits (2015) are the Block Code. ADDRESS This field contains the original address that was submitted for geographies-based search. **INTERPOLATION** A way to find values between a pair of data points. **INTERPOLATED** This field contains the longitude (X) and latitude (Y) values based on interpolation COORDINATES of where the input address falls along an address range.

#### **Table 9: Acronyms and Terms**

| Term, Acronym, or<br>Output Field   | Definition                                                                                                    |
|-------------------------------------|----------------------------------------------------------------------------------------------------|
| INTERPOLATED<br>LONGITUDE           | This field contains the longitude (X) coordinate value based on interpolation of where the input address falls along an address range.                                                                                                    |
| INTERPOLATED LATITUDE               | This field contains the latitude (Y) coordinate value based on interpolation of where the input address falls along an address range.                                                                                                    |
| LOWER STATE<br>LEGISLATIVE DISTRICT | Areas from which members are elected to House chambers of the state legislatures.                                                                                                    |
| MATCHED ADDRESS                     | This field contains the address that matched the original input address. The matched address is based on where the submitted address falls along a Tigerline.                                                                                                    |
| MUNICIPIO                           | A type of governmental unit that is the primary legal subdivision of Puerto Rico; the<br>Census Bureau treats the Municipio as the statistical equivalent of a county.                                                                                                    |
| NAME                                | This field contains the corresponding name that is associated with the specific geography data field. For example, the NAME field for the 2018 State Legislative District – Upper is State Senate District 36.                                                                                     |
| ONE LINE ADDRESS                    | This field contains the original address that was submitted for location-based searches.                                                                                                    |
| RECORD ID NUMBER                    | This field contains the Unique ID Number of each address submitted. The output file may return the records in a different order than submitted by the user.                                                                                                    |
| STATE                               | This field provides the state abbreviation of the matched address                                                                                                    |
| STATE CODE                          | This field contains the two-digit state code.                                                                                                    |
| STREET NAME                         | This field contains the name of the street.                                                                                                    |
| STREET PREDIRECTION                 | This field contains a word preceding the street name that indicates the directional taken by the thoroughfare or the sector where it is located. For example: "123 N MAIN ST E", the street pre-directional would be "N".                                                                          |
| STREET PREQUALIFIER                 | A word or phrase in a complete street name that precedes and modifies the street<br>name, but is separated from it by a street name, street pre-type, or a street pre-<br>directional or both. For example: "123 Old Main St", the Street Pre-qualifier would<br>be "Old".                         |
| STREET PRETYPE                      | A word or phrase that precedes the street name and identifies a type of thoroughfare in a complete street name. For example: "123 County Road 88", the Street Pre-type would be "County Road".                                                                                                    |
| STREET SUFFIX<br>DIRECTION          | An abbreviation following the street name that indicates the directional taken by the thoroughfare or the sector where it is located. For example: "123 N MAIN ST E", the Street Suffix Direction would be "E".                                                                                    |
| STREEET SUFFIX<br>QUALIFIER         | A word or phrase in a complete street name that follows and modifies the name<br>but is separated from it by a street suffix-type, street suffix direction and/or street<br>suffix type. For example: "123 East End Avenue Extended", the Street Suffix<br>Qualifier would be the word "Extended". |
| STREET SUFFIX TYPE                  | The element of the complete street name following the street name element that indicates the type of street. For example, "123 N MAIN ST E", the Street Suffix Type would be "ST".                                                                                                    |
| MAF/TIGER                           | MAF/TIGER is an acronym for the Master Address File/Topologically<br>Integrated Geographic Encoding and Referencing (system or database). It is<br>a digital (computer-readable) geographic database that automates the                                                                            |

| Term, Acronym, or<br>Output Field      | Definition                                                                                                    |
|----------------------------------------|----------------------------------------------------------------------------------------------------|
|                                        | mapping and related geographic activities required to support the U.S.<br>Census Bureau's survey programs and Census.                                                                                                    |
| TIGER ADDRESS RANGE                    | This field contains the interpolated address range that the address is matched to.                                                                                                    |
| TIGER ADDRESS RANGE<br>MATCH INDICATOR | Results indicating if there was a match to an addressed road segment in MAF/TIGER for the address (Match, tie, no match)                                                                                                    |
| TIGERLINE ID                           | A Tigerline ID is an assigned ID for a roadway. Based upon and dependent upon the 'side', also provided in the results, a geocode (Census Block) is assigned.                                                                           |
| TIGERLINE ID SIDE                      | This field contains the side of the street that the address range lies on either L (Left) or R (Right).                                                                                                    |
| TIGER MATCH TYPE                       | This field Indicates if the MAF/TIGER matched address was:                                                                                                    |
|                                        | Exact or Non-Exact.                                                                                                    |
| TIGER OUTPUT ADDRESS                   | This field contains the standardized version of the input address that was used to match to the MAF/TIGER address range.                                                                                                    |
| TRACT CODE                             | This field contains the Census Tract code.                                                                                                    |
| UPPER STATE<br>LEGISLATIVE DISTRICT    | Areas from which members are elected to Senate chambers of the state<br>legislatures. For states that have only one chamber of legislature, the Census<br>Bureau treats as Upper State Legislative District for data representation.    |
| URBANIZATION                           | Urbanization denotes an area, sector, or development within a geographic area. It precedes the name of the area. This URB descriptor, used in urban areas of Puerto Rico, describes the location of a given street.                     |
| USPS                                   | United States Postal Service is an independent agency of the executive branch of the United States federal government responsible for providing postal service in the United States, including its insular areas and associated states. |
| VINTAGE                                | Census or Survey that the data relates to.                                                                                                    |
| ZIP CODE                               | A ZIP (Zone Improvement Plan) Code is a five-digit code assigned by the USPS to a section of a street, a collection of streets, an establishment, structure, or group of post office boxes, for the delivery of mail.                   |